# Использование мобильных приложений в образовательном процессе Часть 2

Старший преподаватель кафедры коррекционно-развивающих технологий Института инклюзивного образования БГПУ Паршонок Е.В.

**VoiceOver** – функция голосового сопровождения интерфейса, которая управляется жестами. Она позволяет работать с iPhone даже тем, кто не видит экрана. Когда функция включена, необходимо трижды нажать кнопку «Домой» (или боковую кнопку на iPhone X или новее), чтобы начать работу с ней. С помощью приложения можно услышать описание всего, что отображено на экране: уровень заряда, имя звонящего, название приложения, которое открывается. Темп речи и высоту голоса регулируются

#### **VoiceOver: управление с помощью простых жестов**

Коснитесь дисплея или проведите по нему пальцем, и VoiceOver скажет, что на нём изображено. Прикоснитесь к кнопке, чтобы услышать её описание, а затем коснитесь дважды, чтобы нажать. Либо проведите влево или вправо для перехода от одного элемента к другому. Активированный элемент выделяется чёрной прямоугольной рамкой. Для приватности можно воспользуйтесь функцией затемнения, чтобы отключить дисплей, но при этом слышать всё, что произносит VoiceOver

#### **VoiceOver: описание изображений**

Функция VoiceOver может описать изображение. Например, сообщить, что на фотографии есть дерево, собака или компания смеющихся людей. Она также может прочитать текст на картинке, например, квитанцию на снимке или статью в журнале, даже если не были использованы аннотации. А в приложении «Фото» можно коснуться экрана и узнать, грустят или радуются люди на фотографии. Коснувшись снимка тремя пальцами можно услышать как VoiceOver опишет, что на нём изображено

**VoiceOver: ввод символов Брайля без дисплея Брайля** VoiceOver поддерживает ввод 6- и 8-точечных символов Брайля на уровне системы и не требует подключения внешней клавиатуры Брайля. Ротор позволяет использовать клавиатуру Брайля для набора текста, разблокирования iPhone, запуска приложений и поиска контента

#### **VoiceOver: использование дисплея Брайля для чтения и ввода символов**

iPhone поддерживает более 80 таблиц Брайля на разных языках для более 70 обновляемых дисплеев Брайля. Можно подключить беспроводной дисплей Брайля через Bluetooth, чтобы читать сообщения VoiceOver при помощи системы Брайля (в том числе сокращённого Брайля). Во время редактирования текст будет выводиться на дисплее Брайля. Все изменения будут преобразовываться из шрифта Брайля в печатный текст и наоборот. При включённой функции VoiceOver дисплей Брайля с клавишами ввода также можно использовать для управления iPhone

**Аудиодескрипция** - подробное звуковое описание

**Увеличение** - встроенная функция увеличения работает со всей системой iOS и со всеми приложениями из App Store. Увеличение можно включить для всего экрана или только для выделенной области, которая откроется в отдельном окне, всё остальное сохранит свои параметры. Можно изменять масштаб изображения в пределах от 100 до 1500% и применять различные фильтры в обоих режимах

**Настройка шрифта** - приложения адаптируются к увеличенному размеру шрифта, чёткость сохраняется при любом масштабе

**Лупа** - представляет собой цифровое увеличительное стекло. Она работает с камерой iPhone и увеличивает изображение любого расположенного перед ней объекта, позволяя разглядеть его в деталях. Можно осветить объект вспышкой, применить фильтры для различения цветов, а также сделать фотографию, чтобы рассмотреть статичное изображение

#### **Специальные возможности ОС Android**

**TalkBack** – программа чтения с экрана, которая озвучивает все действия с устройством, а также сообщает об уведомлениях и других событиях.

**Voice Access.** Эта функция позволяет вам управлять устройством (например, открывать приложения, пользоваться навигацией и редактировать текст) с помощью голосовых команд.

**Switch Access**. Эта функция позволяет взаимодействовать с устройством Android с помощью клавиатуры или специальных переключателей, заменяющих сенсорный экран.

#### **Голосовые помощники**

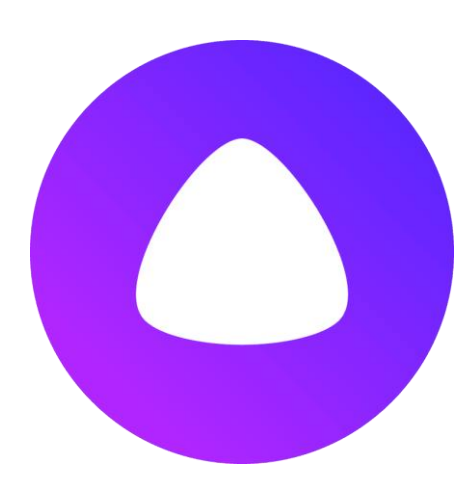

Алиса - виртуальный голосовой помощник, созданный компанией «Яндекс». Распознает естественную речь, имитирует живой диалог, даёт ответы на вопросы пользователя и, благодаря запрограммированным навыкам, решает прикладные задачи. «Алиса» работает на смартфонах

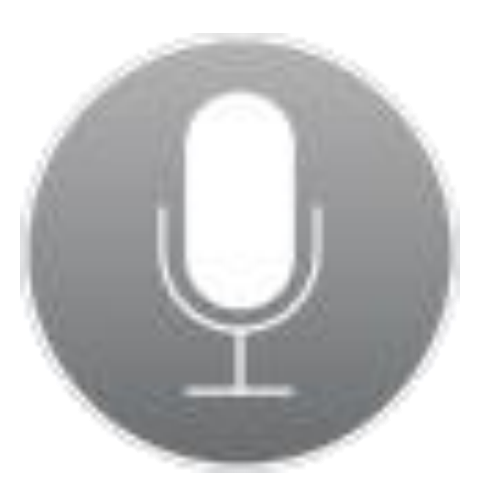

#### **Голосовые помощники**

Siri - облачный персональный помощник и вопросно-ответная система, программный клиент которой входит в состав iOS компании Apple. Данное приложение использует обработку естественной речи, чтобы отвечать на вопросы и давать рекомендации. Siri приспосабливается к каждому пользователю индивидуально, изучая его предпочтения в течение долгого времен

### **Коммуникатор ДАР**

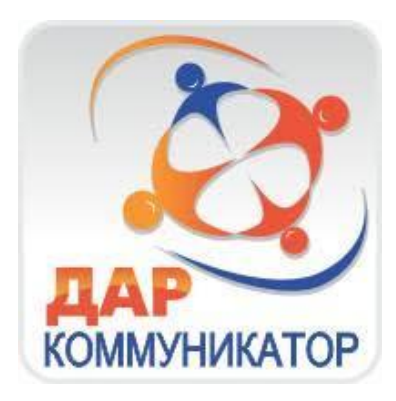

Коммуникатор для детей, испытывающих сложности в общении.

Основан на принципе выбора картинок из заданного набора и показа их собеседнику.

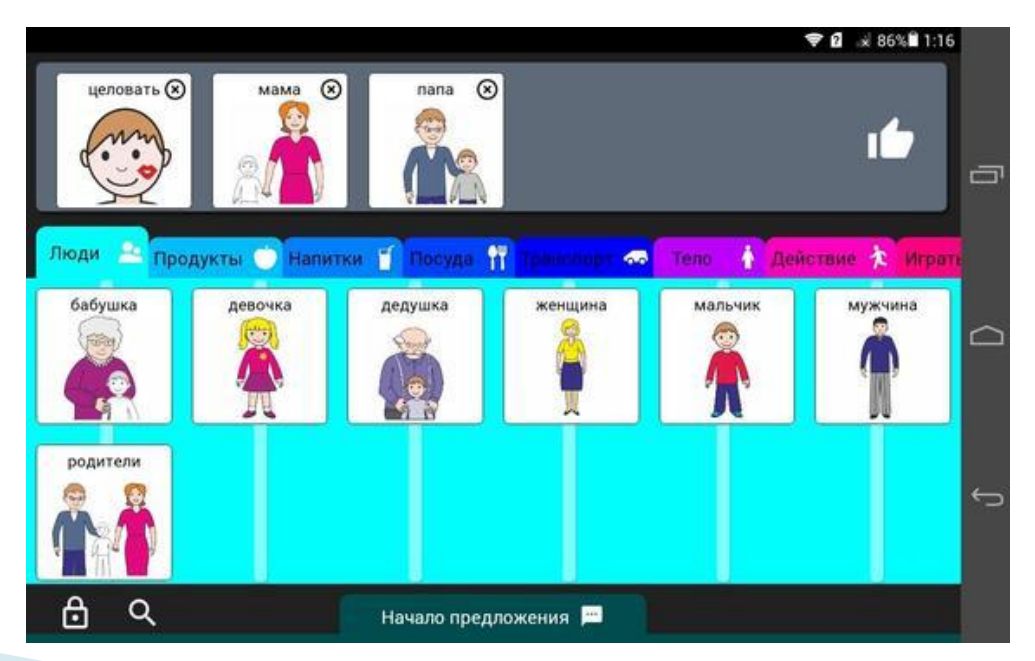

Программный продукт построен на системе альтернативной коммуникации, похож на зарубежные аналоги, но не повторяет их, а также предоставляет пользователям гораздо больше возможностей.

В базовый комплект входит около 200 картинок, распределенных по тематикам. Это позволит особенным детям «озвучить» практически любые стандартные желания и просьбы и «высказать» свои эмоции.

Приложение может «проговорить» фразу, составленную из картинок.

Для удобства рекомендуется устанавливать его на планшеты с экраном в 7-8 дюймов.

#### **Приложение Говори молча**

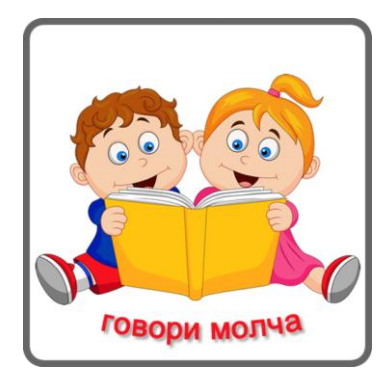

Приложение предназначено для облегчения общения как с неречевыми детьми, так и со взрослыми, которым поставлен диагноз афазия.

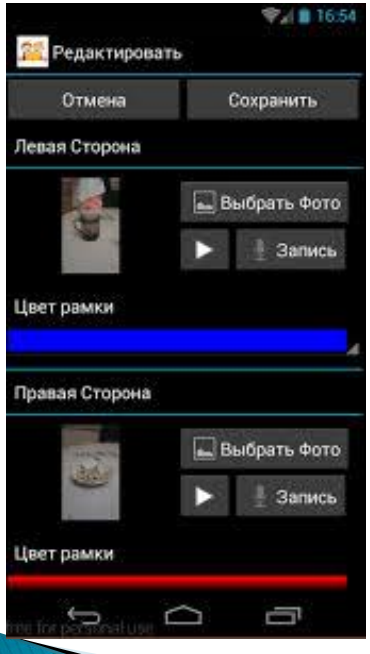

Приложение достаточно простое в использовании - родители или педагоги могут сами загружать необходимые фото или картинки, при этом при желании могут и озвучить их.

Пользователю необходимо выбрать картинку из двух предлагаемыхнапример, «да» или «нет».

#### **Приложение LetMeTalk**

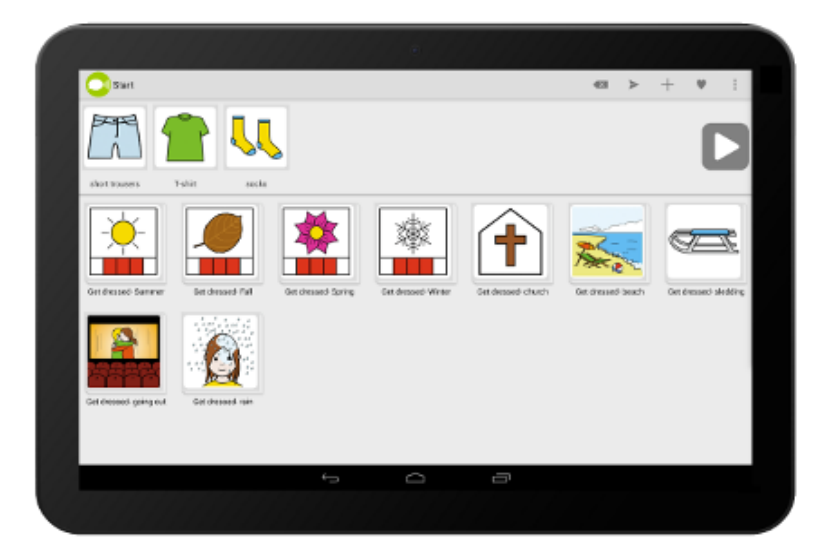

Приложение «LetMeTalk» для смартфона помогает поддерживать коммуникацию во всех сферах жизни и дает голос каждому человеку.

«LetMeTalk» дает возможность выстраивать изображения в определенном смысловом порядке и интерпретировать их в качестве полноценного предложения.

База данных «LetMeTalk» содержит более 9000 изображений, простых для понимания.

Приложение предназначено для людей с:

- расстройством аутистического спектра и синдромом Аспергера;
- афазией;
- апраксией речи;
- нарушениями артикуляции и звукопроизношения;
- боковым амиотрофическим склерозом;
- заболеванием двигательных нейронов;
- церебральным параличом;
- синдромом Дауна.

#### **Приложение Сначала Потом**

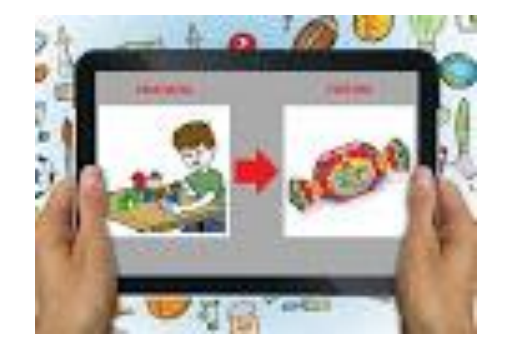

Программа для детей и специалистов, использующих визуальное расписание для обучения и коммуникации. Позволяет использовать карточки PECS на устройстве или получать изображения с камеры. Программа предоставляет возможность использовать таймер отложенного действия, наглядно демонстрируя оставшееся время для перехода от первого действия ко второму. Учитывая возможные особенности ребенка можно настроить цвета и звуки

индивидуально.

#### **Приложение Яндекс Разговор**

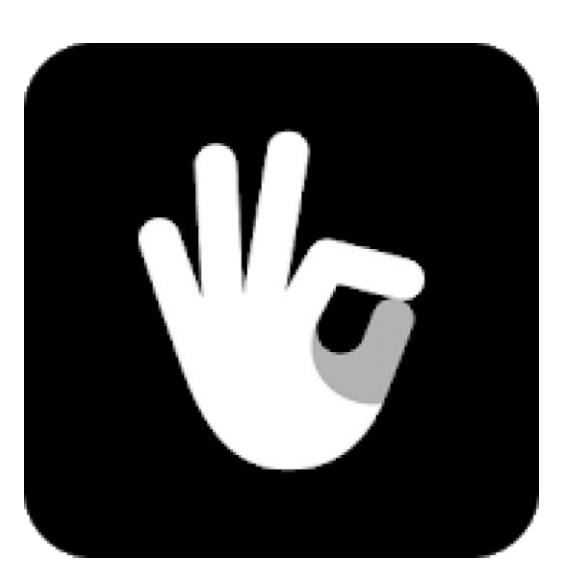

Приложение помогает неслышащим и слабослышащим общаться со знакомыми и незнакомыми людьми — переводя устную речь в текст и обратно.

Приложение слушает и распознаёт речь, всё, что говорят отображается на экране смартфона в виде текста.

Яндекс Разговор произносит вслух напечатанные слова. При необходимости сообщение можно развернуть на весь экран.

В приложении есть готовые реплики, но можно добавить в список свои варианты.

Приложение аккуратно записывает все реплики (и устные, и письменные) в виде диалогов. Любой диалог можно продолжить.

### **Приложение Сурдофон**

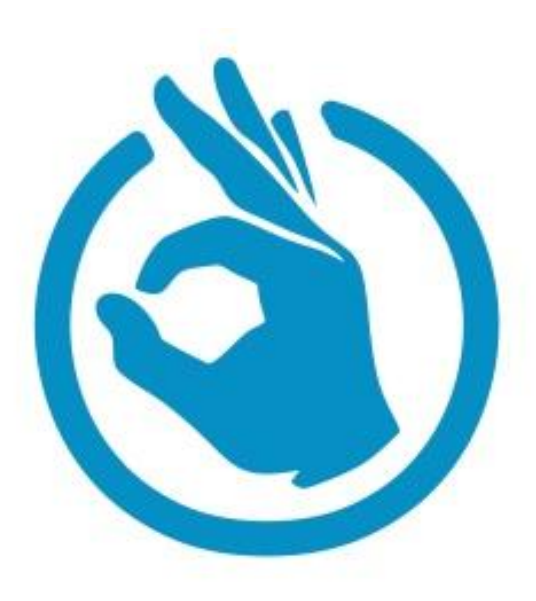

Сурдофон предназначен для повседневного общения неслышащих и слышащих людей.

Сурдофон содержит два модуля: «Сурдофон-ДЦ»: видеосвязь с диспетчерским центром сурдоперевода. Услуги перевода жестового языка оказывают профессиональные переводчики в онлайн-режиме.

«Сурдофон-аватар»: компьютерный сурдопервод.

Сурдофон позволяет распознать речь собеседника и перевести ее на язык жестов. Жесты показывает компьютерный аватар.

Неслышащий может набрать текст, который будет озвучен компьютерным синтезатором речи.

#### **Приложение Be My Eyes**

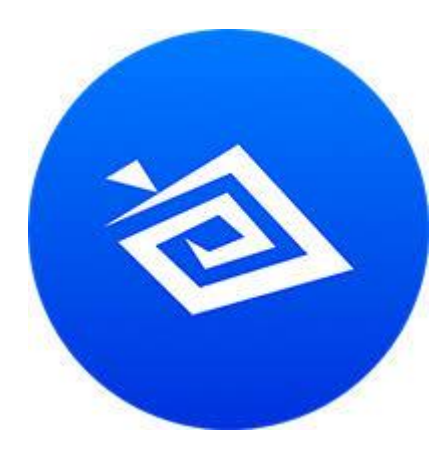

Незрячие или слабовидящие люди могут попросить помощи у зрячего волонтера, который получит уведомление на телефоне.

Как только зрячий доброволец принимает звонок, между собеседниками устанавливается аудио- и видеосвязь.

Зрячий помощник может оказать помощь по видеосвязи, став глазами незрячего или слабовидящего человека с помощью камеры его телефона.

#### **Приложение Обучение чтению**

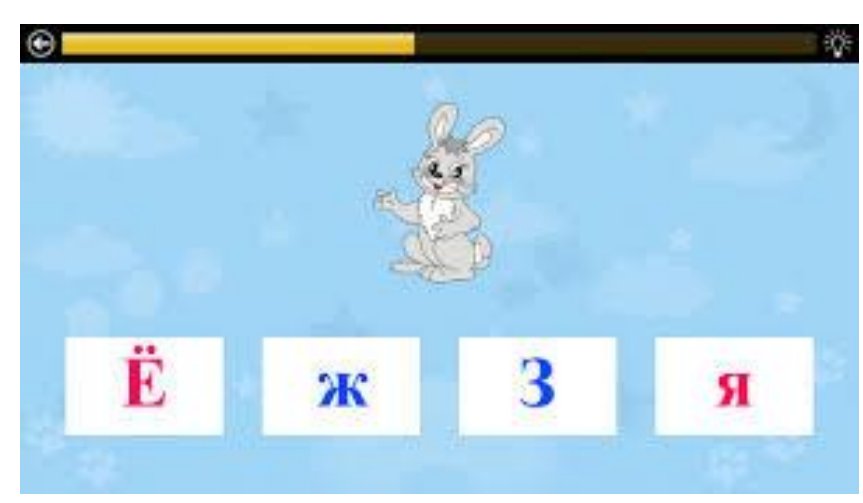

Ребёнок самостоятельно учится читать при помощи мини-игр с профессиональной озвучкой. Всё обучение разделено на три этапа: БУКВЫ В процессе игры ребёнок знакомится с буквами алфавита, а точнее, со звуками как они произносятся в словах.

#### СЛОГИ

Здесь происходит самое сложное - "склеивание" гласных и согласных в двухбуквенные слоги. Эти слоги очень похожи на "Кубики Зайцева".

#### СЛОВА

Можно из готовых слогов самостоятельно составлять слова и читать их.

#### **Проект LINKa**

Проект LINKa — это бесплатные программы, использующие синтезатор речи, которые помогают людям с нарушениями речи и опорнодвигательной системы общаться с миром.

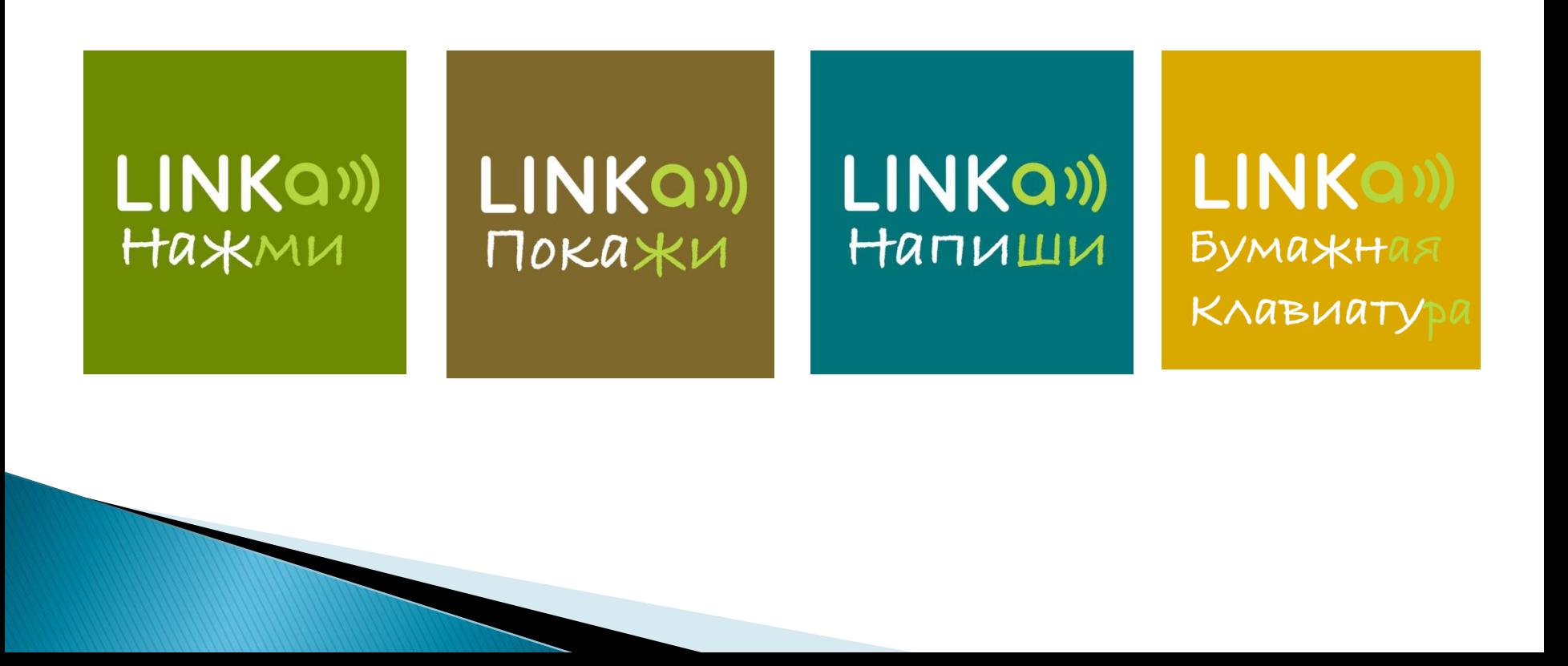

#### **LINKa. напиши**

## LINKQ<sup>1</sup> HANNWU

Программа, переводящая напечатанный текст в речь и сохраняющая частые фразы. Подходит для людей, которые легко печатают на клавиатуре или экране планшета, но имеют проблемы с речью. Программа доступна на устройствах с Android и ios, компьютерах с Windows и Mac OS X

#### **LINKа. нажми**

LINKQ<sup>1</sup>) HaXMU

Программа подходит тем людям, которые могут нажимать только одну кнопку. Программа предлагает выбор посредством перебора вариантов в таблице. Таблица может состоять из раскладки клавиатуры, целых слов или же картинок взаимности от того ответа, который нужен от пользователя. Например, можно составить карточку ответов для урока и провести опрос в классе

## LINKQ<sup>1</sup>  $TOKAXU$

#### **LINKa. покажи**

LINKa: покажи предполагает использование пиктограмм/картинок. В отличие от аналогичных программ, она русифицирована, оснащена программой озвучивания подписей к пиктограммам.

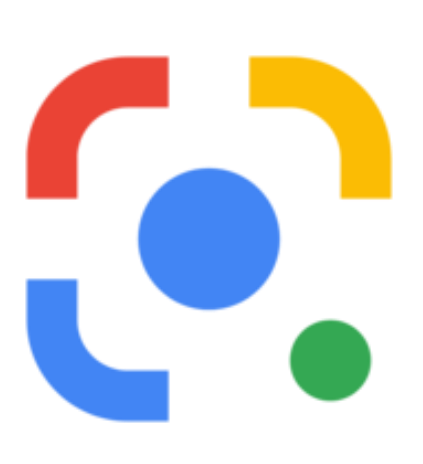

#### **Google Lens**

Google Lens позволяет распознать изображение при помощи камеры смартфона, может сканировать и переводить текст, копировать отсканированный текст на компьютер, искать определенный объект, решать математические и научные задачи, распознавать рукописные заметки и др.

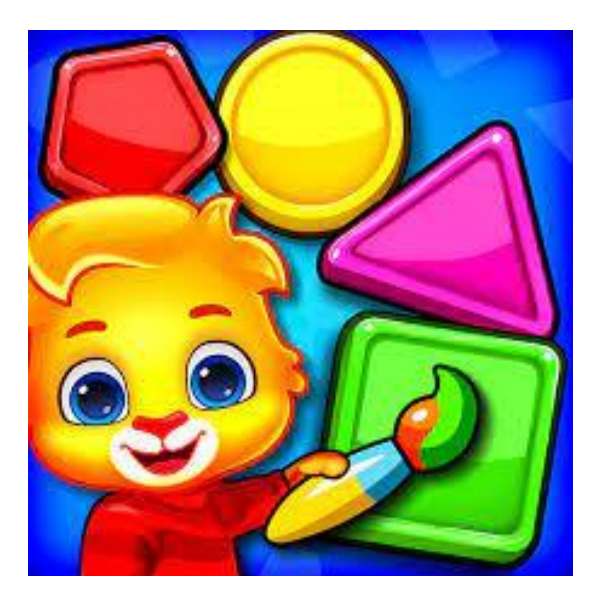

#### **«Цвета и фигуры»**

«Цвета и фигуры» позволяет обучать основам обведения и построения фигур, подбору пары предметов. В состав «Цветов и фигур» входят мини-игры:

*Рисование*. Закрашивание предметов веселыми красками с последующим определением каждого предмета отдельно.

#### **«Цвета и фигуры»**

*Собирание*. Игра, в которой ребенок должен нажимать предметы нужного цвета и собирать их в корзину. *Похожие предметы.* Подбор предметов разного вида по одинаковому цвету. *Составление*. Перетаскивание анимированных элементов на середину экрана для составления определенных фигур.

#### **Гимнастика для глаз**

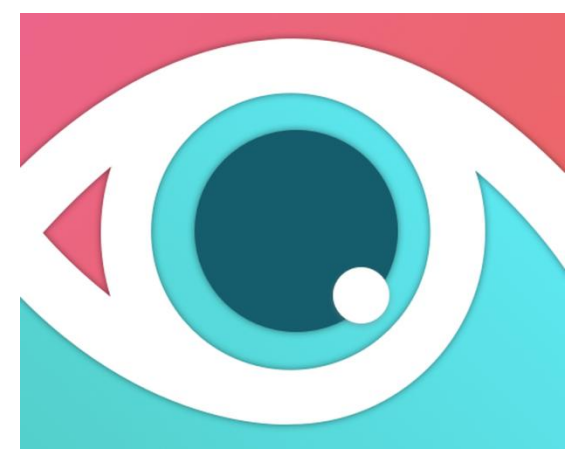

**Тренажер «Зрение +»** включает подборку упражнений для снятия зрительного утомления, профилактики сухости в глазах, тренировки «ленивого» глаза

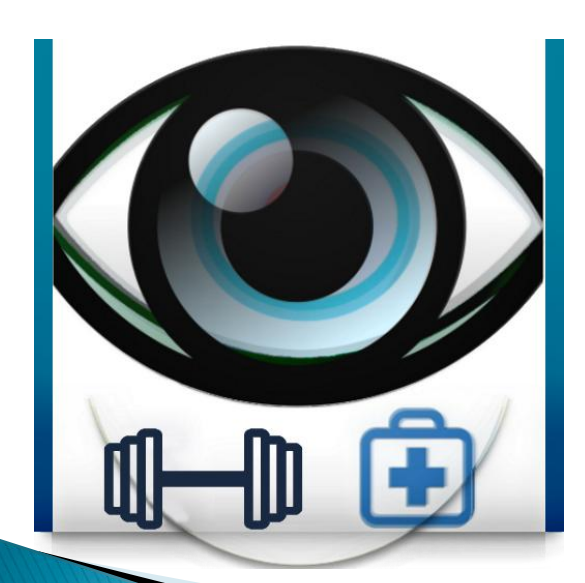

**Приложение «Упражнение для глаз**» содержит комплекс упражнений для улучшения зрения: гимнастика для глаз на каждый день, профилактика близорукости, профилактика дальнозоркости, можно задать длительность комплекса упражнений, настраиваемые напоминания, будильник

#### **Аутизм: Общение**

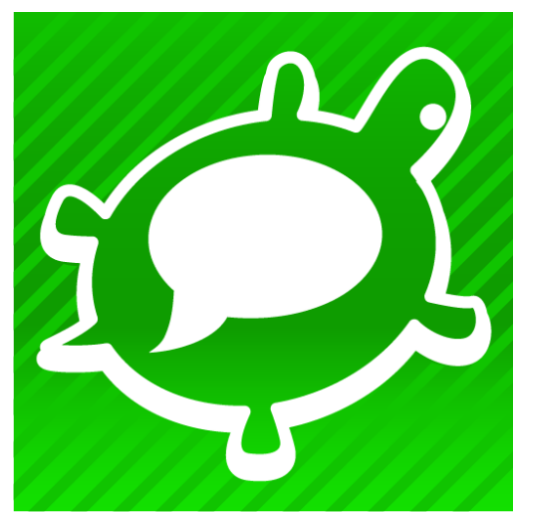

Назначение приложения – помочь в общении людям, которые не могут говорить сами

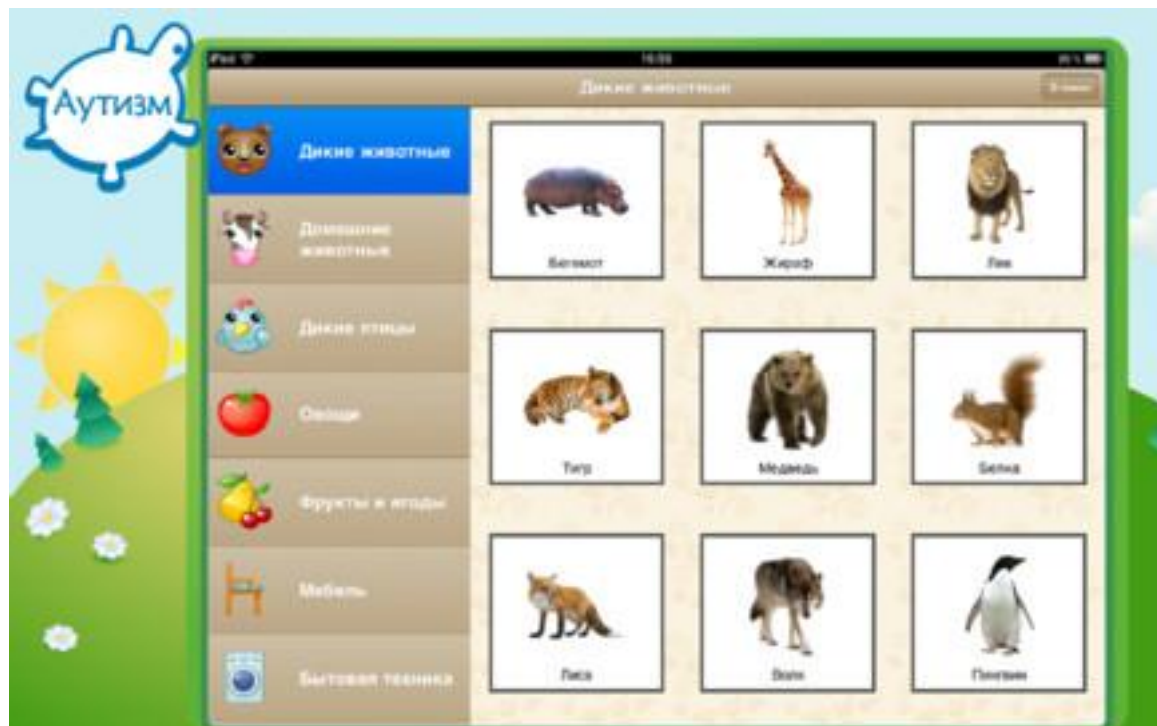

#### *Приложение включает:*

галерею карточек, содержащую более 150 качественных изображений, которые ребенок учится различать, наименовать и соотносить с различными категориями (например, животные, буквы, числа, формы, цвета и др); коммуникатор, при помощи которого можно обозначать желаемые предметы и составлять полноценные предложения-просьбы. Звуковое сопровождение позволяет озвучить собственные желания и дает возможность для повторения и речевой имитации; специальный функционал приложения позволяет создавать коммуникативные, озвученные карточки для взрослых и пожилых людей с нарушениями речи. Можно создавать и озвучивать карточки для любых слов

#### **Приложения по обучению грамоте**

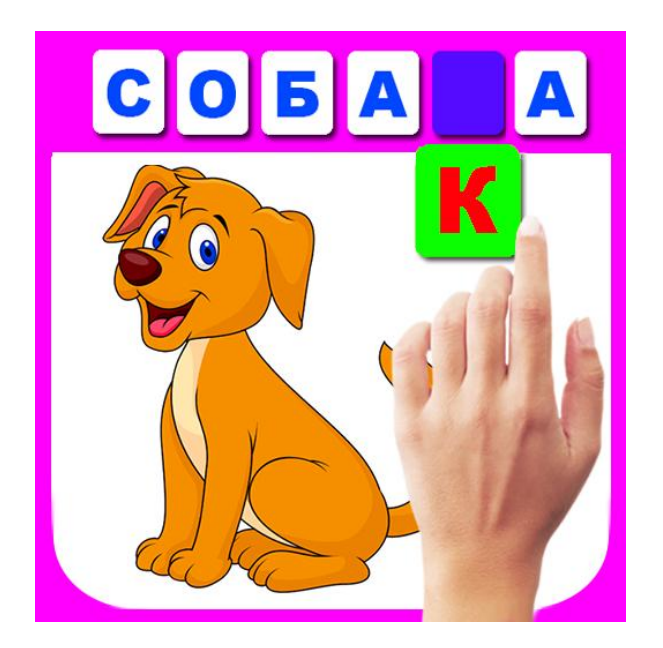

Учимся говорить - слова из 2 и 3 букв, чтобы ребенок быстро научился говорить и читать. Алфавит для детей от 4 до 6 лет: два режима игры Азбука для малышей Учим буквы

# Использование мобильных приложений в образовательном процессе Часть 2

Старший преподаватель кафедры коррекционно-развивающих технологий Института инклюзивного образования БГПУ Паршонок Е.В.